# **บทท ี่3**

#### **การออกแบบระบบ**

#### **3.1 การออกแบบระบบ (System Design)**

การออกแบบระบบ เป็นกระบวนการที่แสคงให้เห็นถึงขั้นตอนการทำงานที่เกิดขึ้น ใน ั้ ี่ ึ้ ระบบและการเคลื่อนที่ของข้อมูลจากที่หนึ่งใปยังอีกที่หนึ่ง ซึ่งการออกแบบระบบครั้งนี้ ี่ ี่ ั้ ผู้พัฒนาระบบใด้เลือกใช้วิธีการออกแบบ โดยใช้ดาต้าโฟลว์ใดอะแกรม (DFD:Data Flow Diagram) ซ งมีสัญลักษณดังตาราง 3.1 ึ่

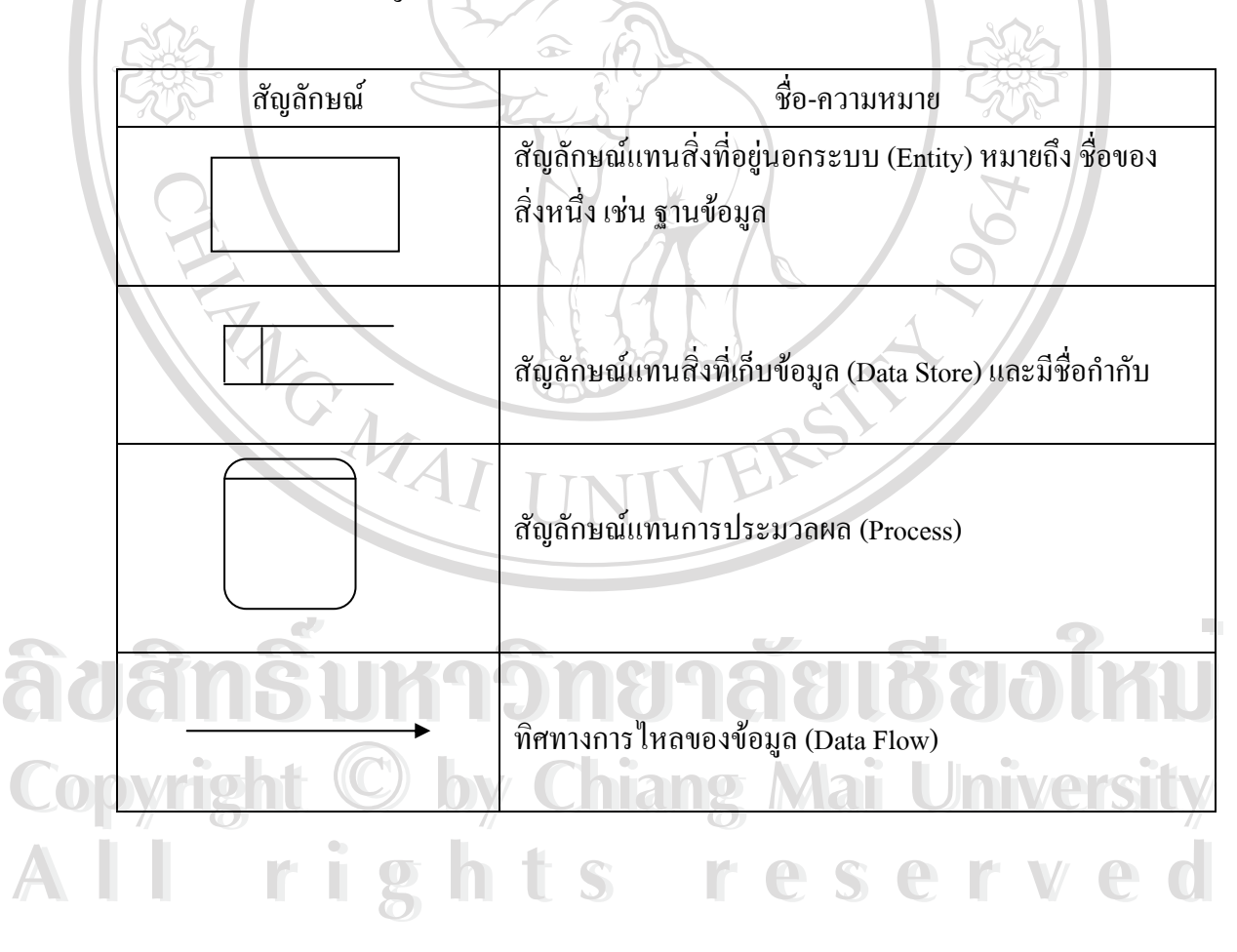

ตาราง 3.1 สัญลักษณ์ที่ใช้ในคอนเท็กซ์ใดอะแกรมและดาต้าโฟลว์ใดอะแกรม

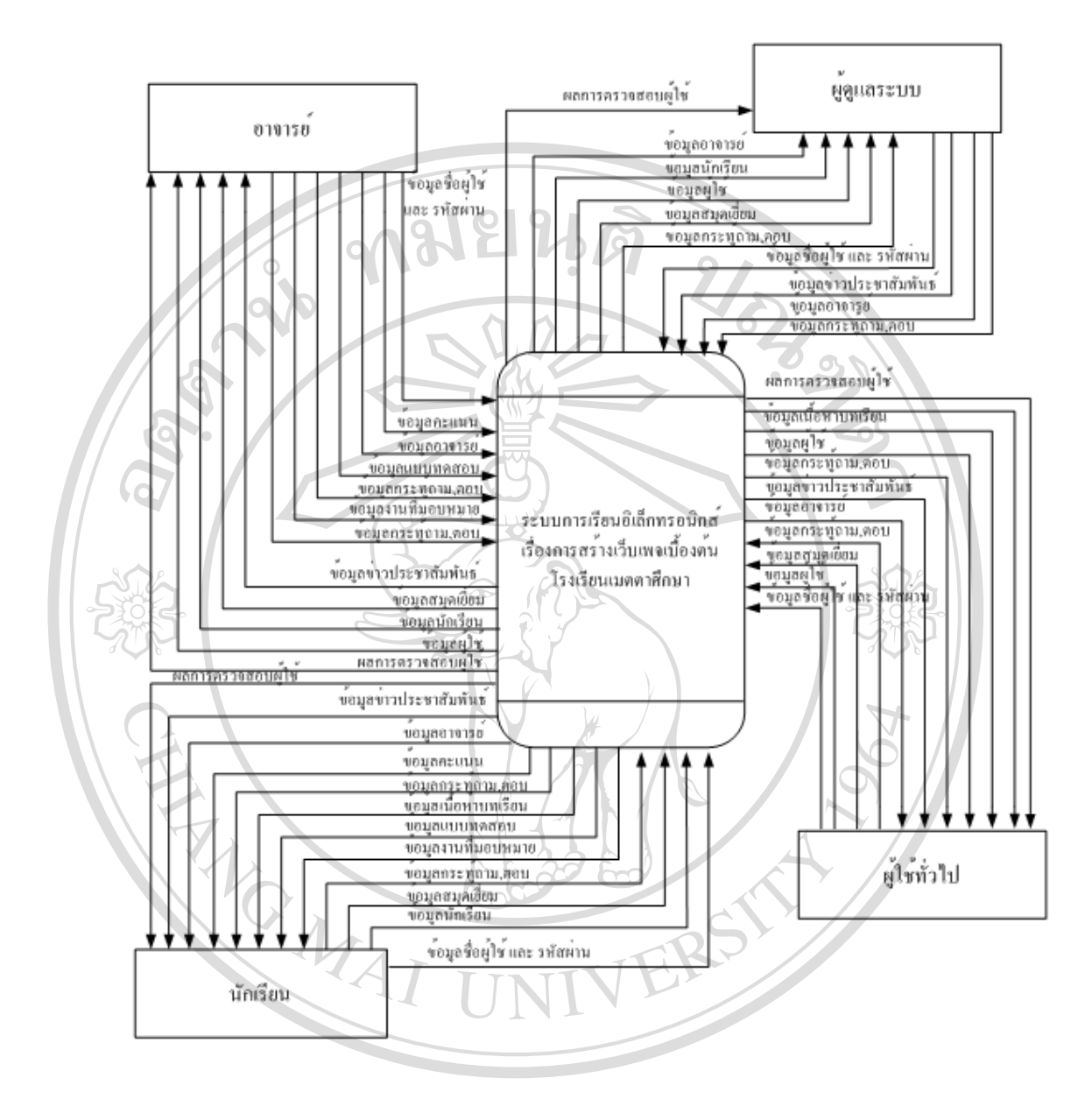

รูป 3.1 คอนเท็กซไดอะแกรม แสดงการทํางานของระบบทั้งหมด **ÅÔ¢ÊÔ·¸ÔìÁËÒÇÔ·ÂÒÅÑÂàªÕ§ãËÁè ÅÔ¢ÊÔ·¸ÔìÁËÒÇÔ·ÂÒÅÑÂàªÕ§ãËÁè Copyright by Chiang Mai University Copyright by Chiang Mai University All rights reserved All rights reserved**

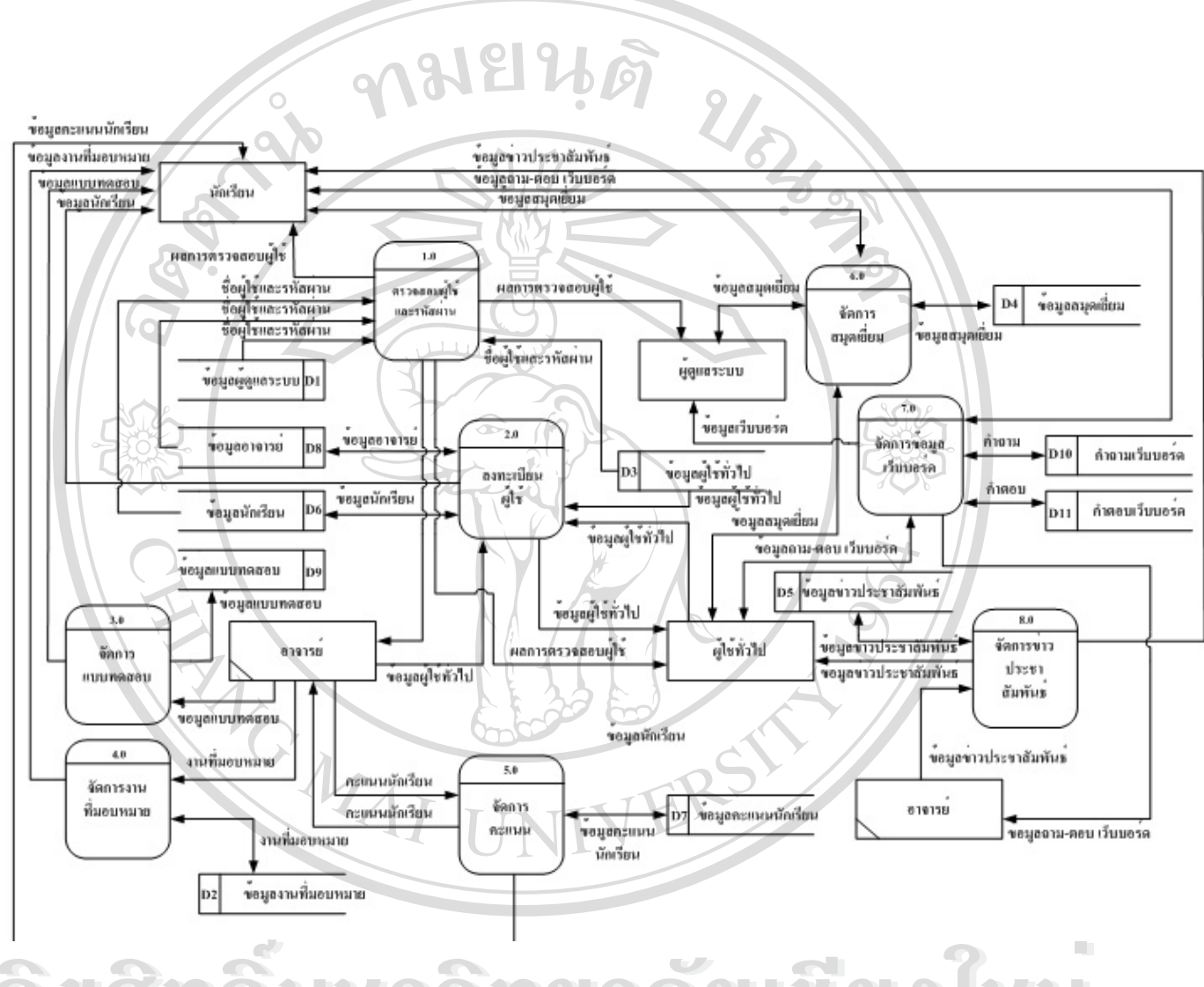

**Àdân§Ù** șป 3.2 ดาต้าโฟลว์ไดอะแกรมระดับที่ 00 80 14U **Copyright by Chiang Mai University All rights reserved Copyright © by Chiang Mai University All rights reserved**

## **3.2 การออกแบบฐานขอมูล**

ในการออกแบบโปรแกรมการพัฒนาบทเรียนโดยใชเว็บชวยสอน สําหรับวิชาการ สร้างเว็บเพจ ได้ออกแบบให้มีตารางสำหรับเก็บข้อมูลของระบบนี้โดยใช้ฐานข้อมูลของมายเอสคิว แอล ในฐานข้อมูล ชื่อ el โดยแบ่งออกเป็น 11 ตาราง ซึ่งมีชื่อตารางและหน้าที่ ดังตาราง 3.2

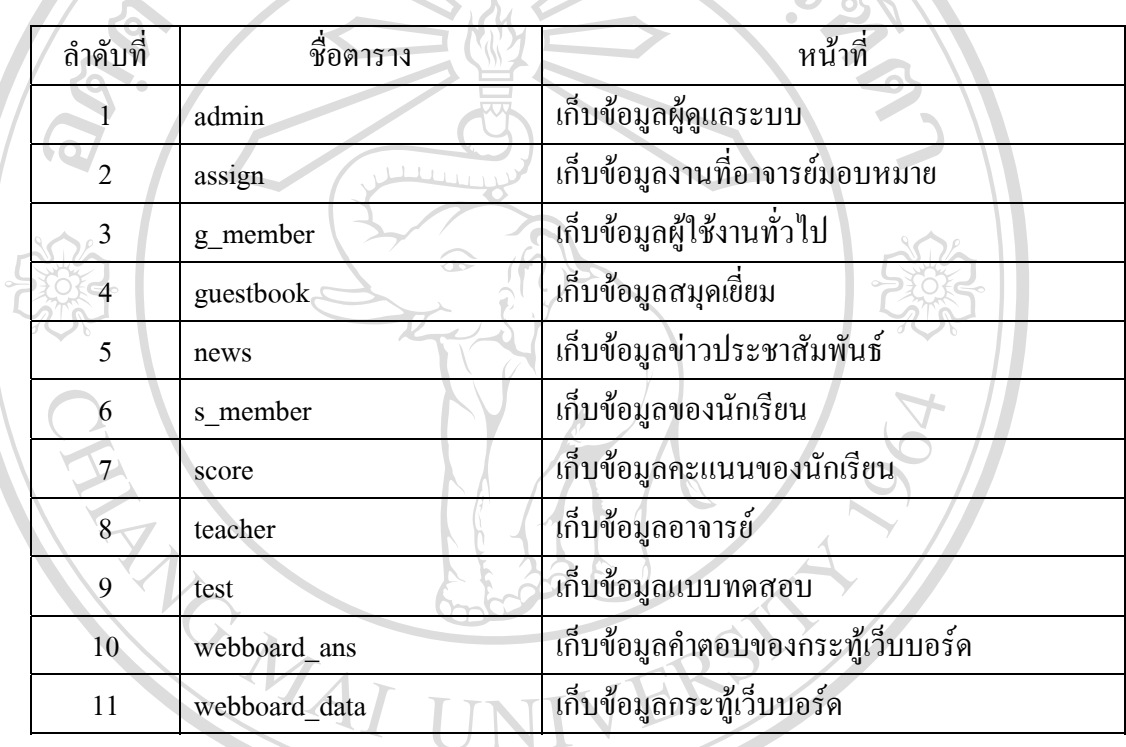

# ตาราง 3.2 แสดงชื่อและหนาท ี่ของตารางในฐานขอมูล

รายละเอียดของตารางตางๆ ในฐานขอมูลแสดงดังตอไปนี้ 1) ตาราง admin เปนตารางใชในการเก็บขอมูลของผูดูแลระบบ **ÅÔ¢ÊÔ·¸ÔìÁËÒÇÔ·ÂÒÅÑÂàªÕ§ãËÁè ÅÔ¢ÊÔ·¸ÔìÁËÒÇÔ·ÂÒÅÑÂàªÕ§ãËÁè**

ตาราง 3.3 แสดงรายละเอยดโครงสร ี างของตาราง admin **Copyright by Chiang Mai University Copyright by Chiang Mai University**

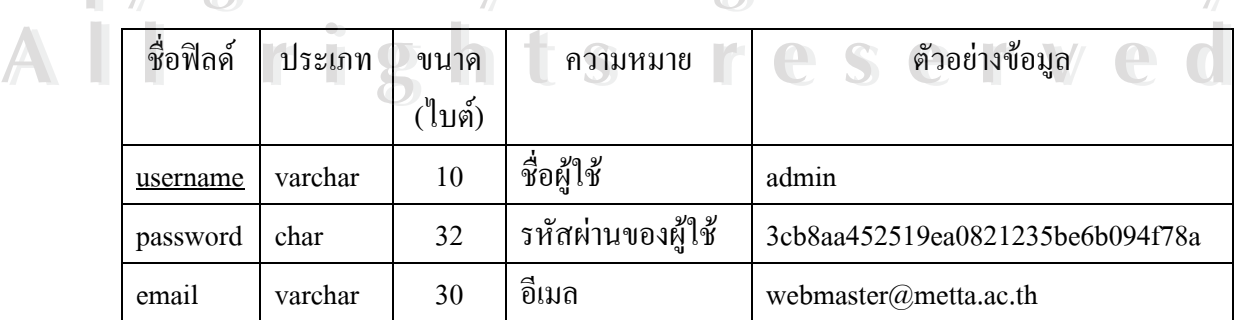

จากตาราง 3.3 ในฟิลด์ Password ซึ่งเป็นฟิลด์ที่ใช้เก็บข้อมูลรหัสผ่านของระบบ เพื่อความ ื่ ปลอดภัยของข้อมูล ในฟิลด์ที่เป็นฟิลด์รหัสผ่านของทุกตาราง จะทำการเข้ารหัสก่อน โดยจะ เข้ารหัสเป็นเลขฐาน 16 ความยาว 32 ตัวอักษร โดยใช้ ฟังก์ชั่น Md5 ของ พีเอชพี (PHP)

2) ตาราง assign เป็นตารางใช้เก็บข้อมูล งานที่อาจารย์มอบหมายให้นักเรียน

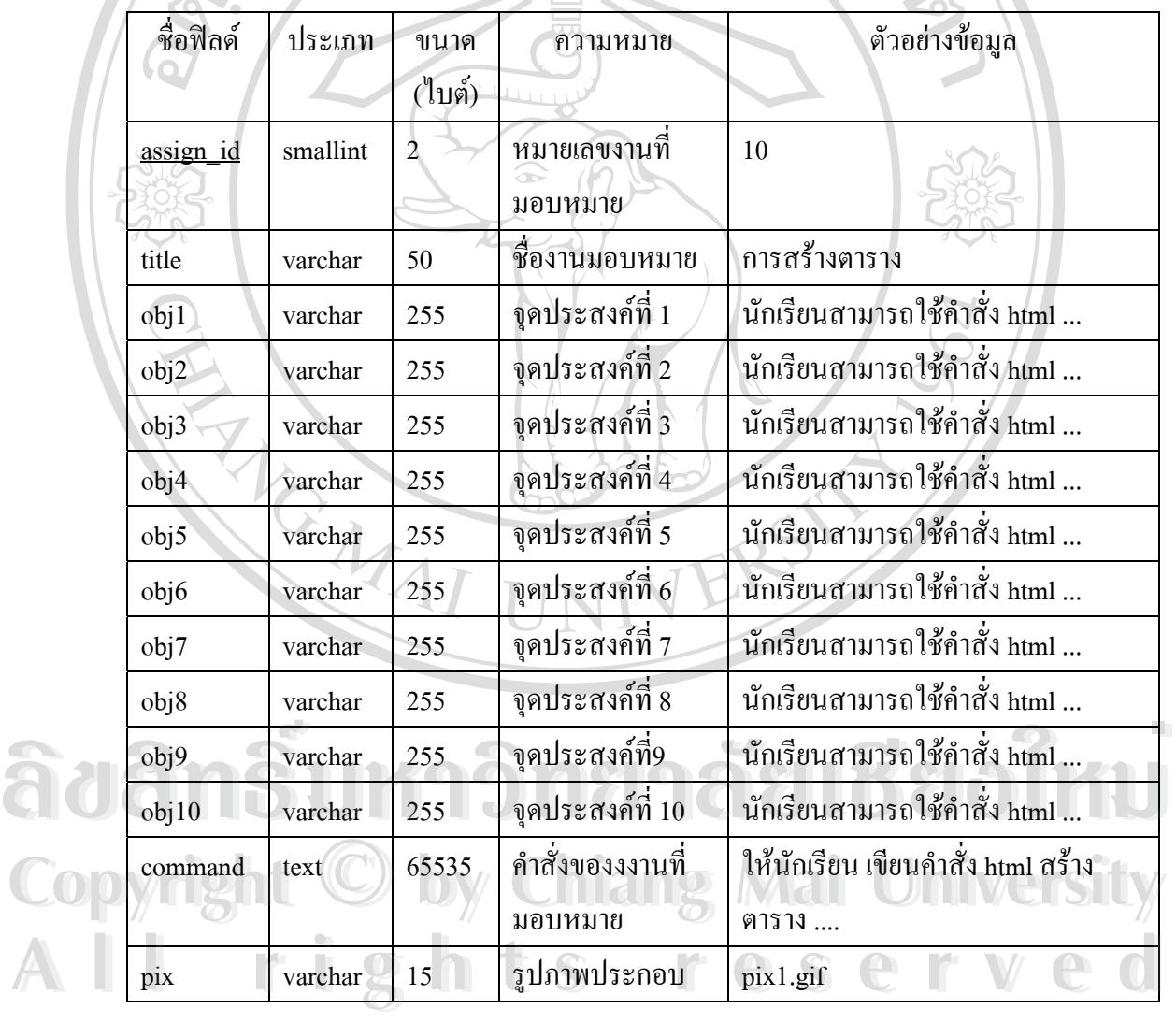

ตาราง 3.4 แสดงรายละเอียดโครงสร้างของตาราง assign

ไฟลรูปภาพประกอบควรใชไฟล รูปแบบจไอเอฟ ี (GIF) หรือเจพีจี (JPG) ขนาดไม ควรเกิน 100 กิโลไบต์ (kilobyte) โดยรูปภาพที่ใช้ประกอบนี้ จะบันทึกเก็บไว้ในไดเร็คทอรี่ "localhost\assign\images"

# 3) ตาราง g\_member ใช้สำหรับเก็บข้อมูลของนักเรียน

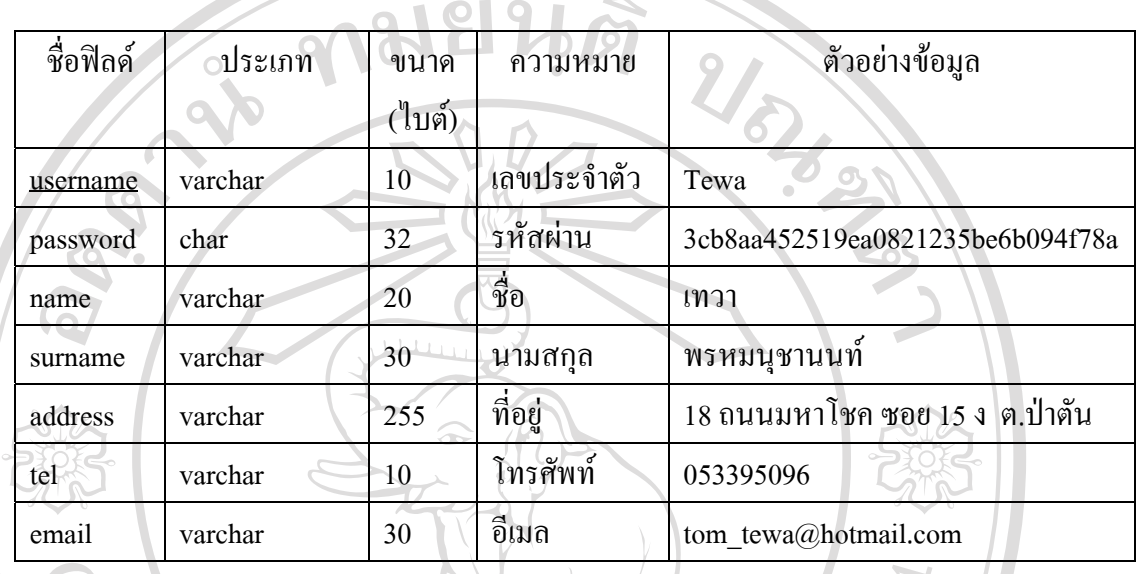

## ตาราง 3.5 แสดงรายละเอียดโครงสร้างของตาราง  $\mathsf g_{\_}$ member

4) ตาราง guestbook ใชสําหรับเก็บขอมูล สมุดเยยม ี่

λ

# ตาราง 3.6 แสดงรายละเอยดโครงสร ี างของตาราง guestbook

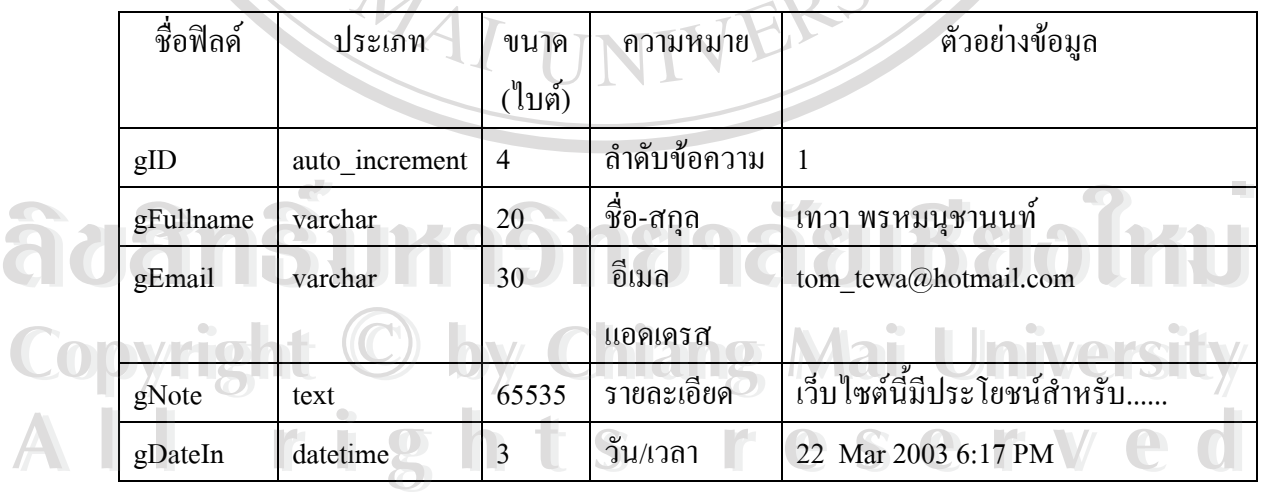

# 5) ตาราง news ใช้สำหรับเก็บข้อมูล ข่าวประชาสัมพันธ์

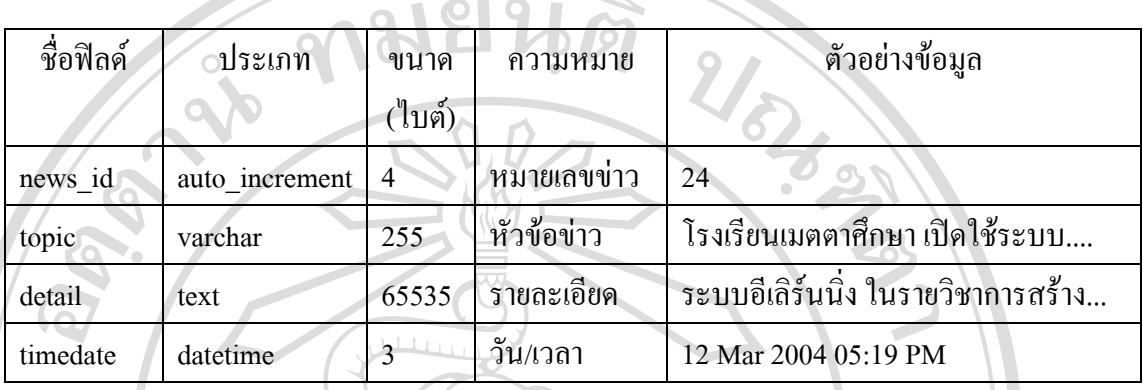

## ตาราง 3.7 แสดงรายละเอยดโครงสร ี างของตาราง news

6) ตาราง s\_member ใชสําหรับเก็บขอมูลนักเรียน

# ตาราง 3.8 แสดงรายละเอยดโครงสร ี างของตาราง s\_member

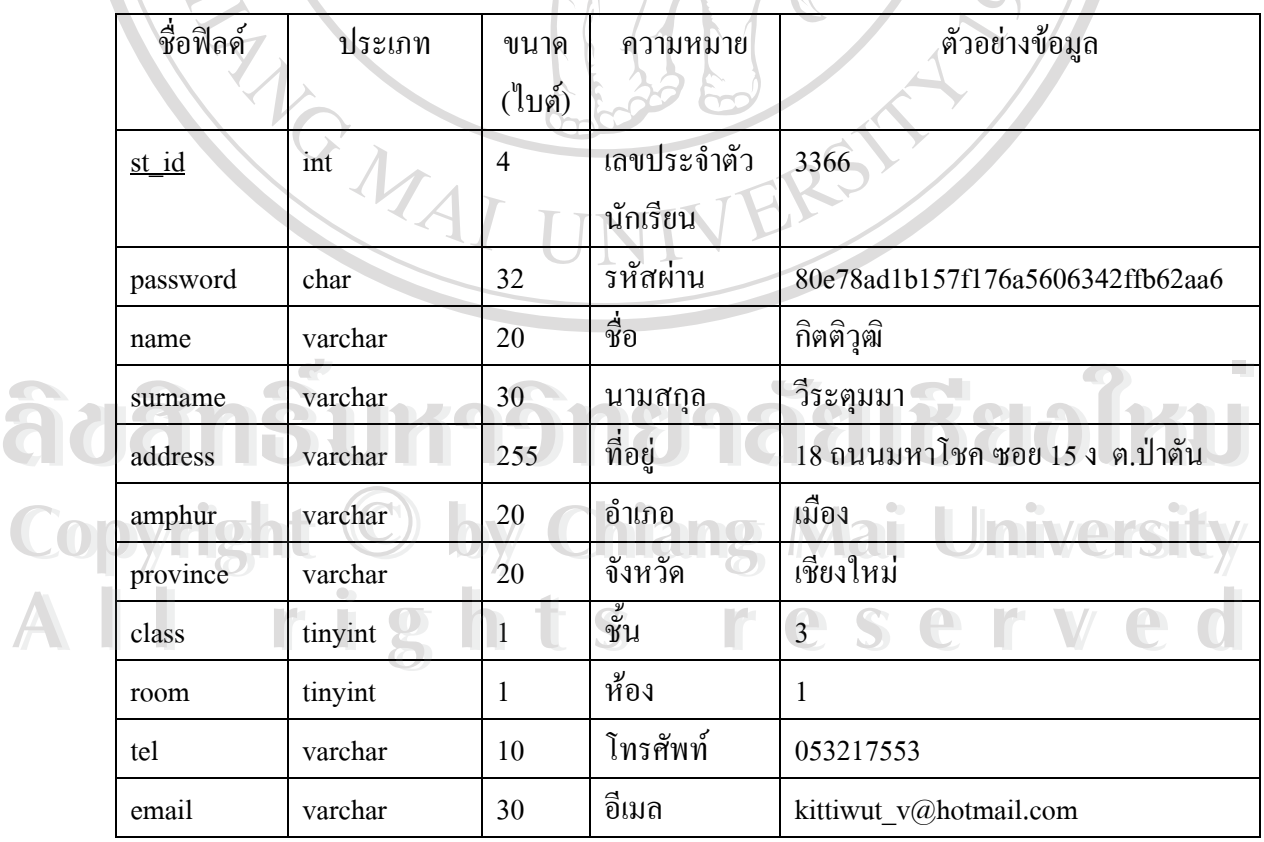

การแทรกข้อมูลลงในตาราง s\_member ใช้การนำเข้าข้อมูล ข้อมูลเดิมที่ได้ทำการจัดเกี่บ ไวแลวในร ูปแบบของไมโครซอฟทเอ็กเซลโดยใชคําสั่งแทรกขอมูลจากไฟลขอความเขาไปใน ตาราง ของโปรแกรมพีเอชพีมายแอคมิน (phpMyadmin)

ในฟิลด์ <sub>password</sub> ซึ่งใช้ในการเก็บรหัสผ่านของผู้ใช้ จะเป็นการสุ่มรหัสผ่านโดยใช้ ฟังก์ชั่น rand() ในโปรแกรมใมโครซอฟท์เอ็กเซล ทำการสุ่มตัวเลขเพื่อนำมาใช้เป็นรหัสผ่าน แล้ว ื่ นำตัวเลขที่ได้มาเข้ารหัส โดยจะใช้คำสั่งในการวนรอบของพีเอชพี ในการวนรอบเพื่อเข้ารหัสแล้ว นํารหัสผานที่ผานการเขารหสแล ั วไปเก็บในฐานขอมูล

7) ตาราง score ใช้สำหรับเก็บข้อมูลคะแนนนักเรียน

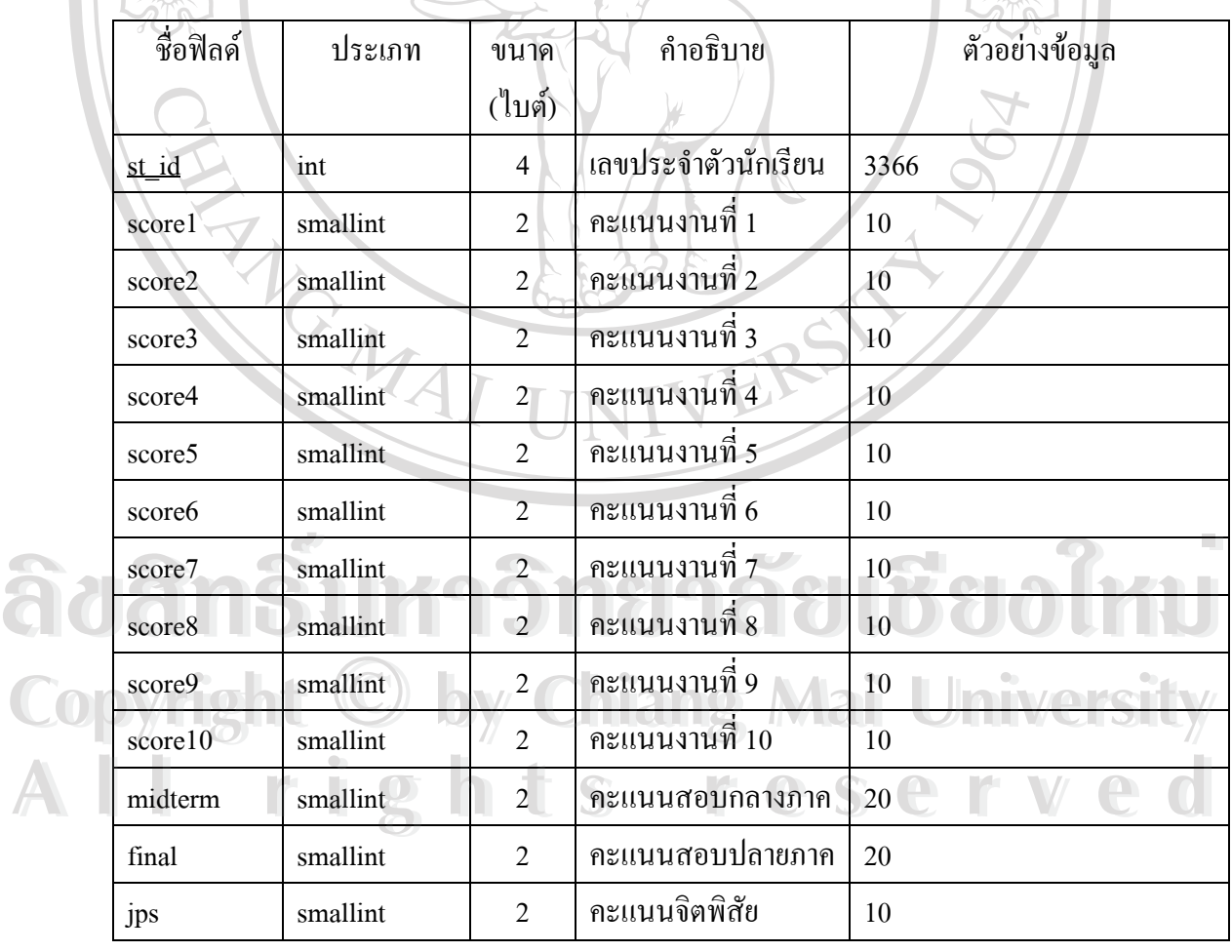

ตาราง 3.9 แสดงรายละเอียดโครงสร้างของตาราง score

# 8) ตาราง teacher ใช้สำหรับเก็บข้อมูล อาจารย์

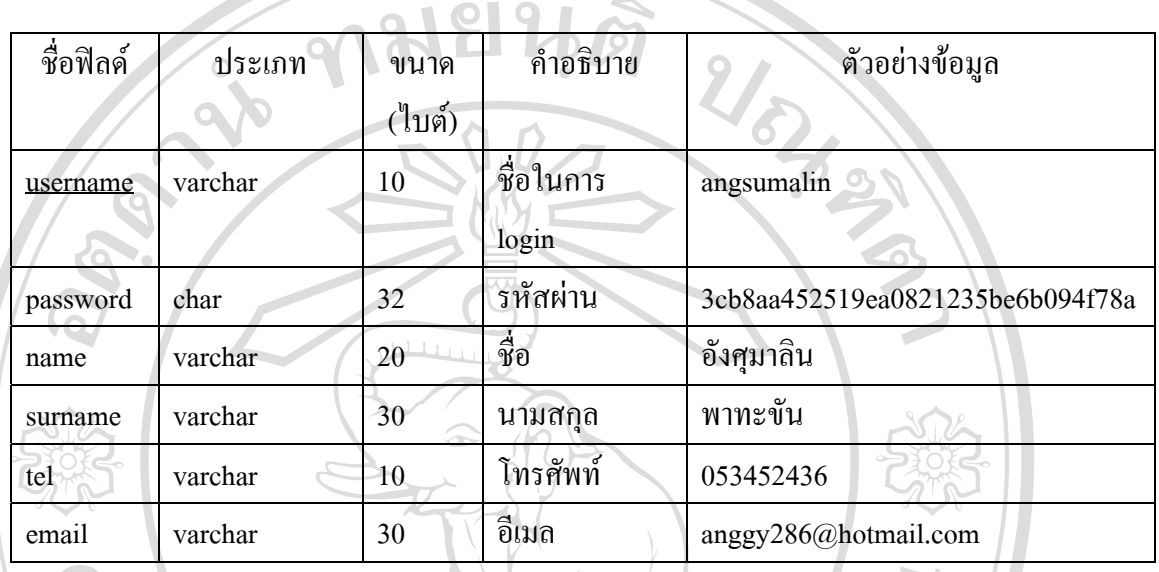

## ตาราง 3.10 แสดงรายละเอียดโครงสรางของตาราง teacher

9) ดาราง test ใช้สำหรับเก็บข้อมูล แบบทดสอบ

### ตาราง 3.11 แสดงรายละเอียดโครงสรางของตาราง test

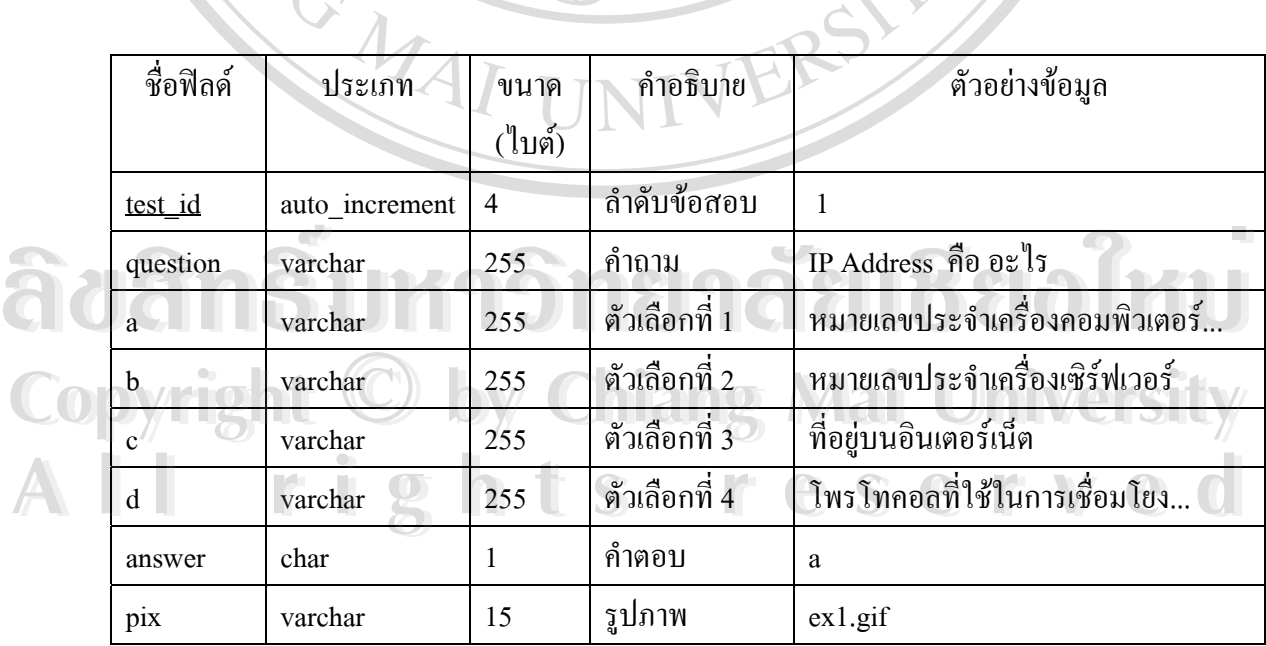

29

ไฟลรูปภาพทใชี่ ประกอบ ควรใชไฟลรูปแบบจีไอเอฟ (GIF) หรือเจพีจี (JPG) ขนาด ไม่ควรเกิน 100 กิโลไบต์ (kilobyte) โดยรูปภาพที่ใช้ประกอบนี้ จะบันทึกเก็บไว้ในไดเร็คทอรี่ "localhost\test\images"

10) ตาราง webboard\_ans ใช้สำหรับเก็บข้อมูลการตอบกระทู้เว็บบอร์ค

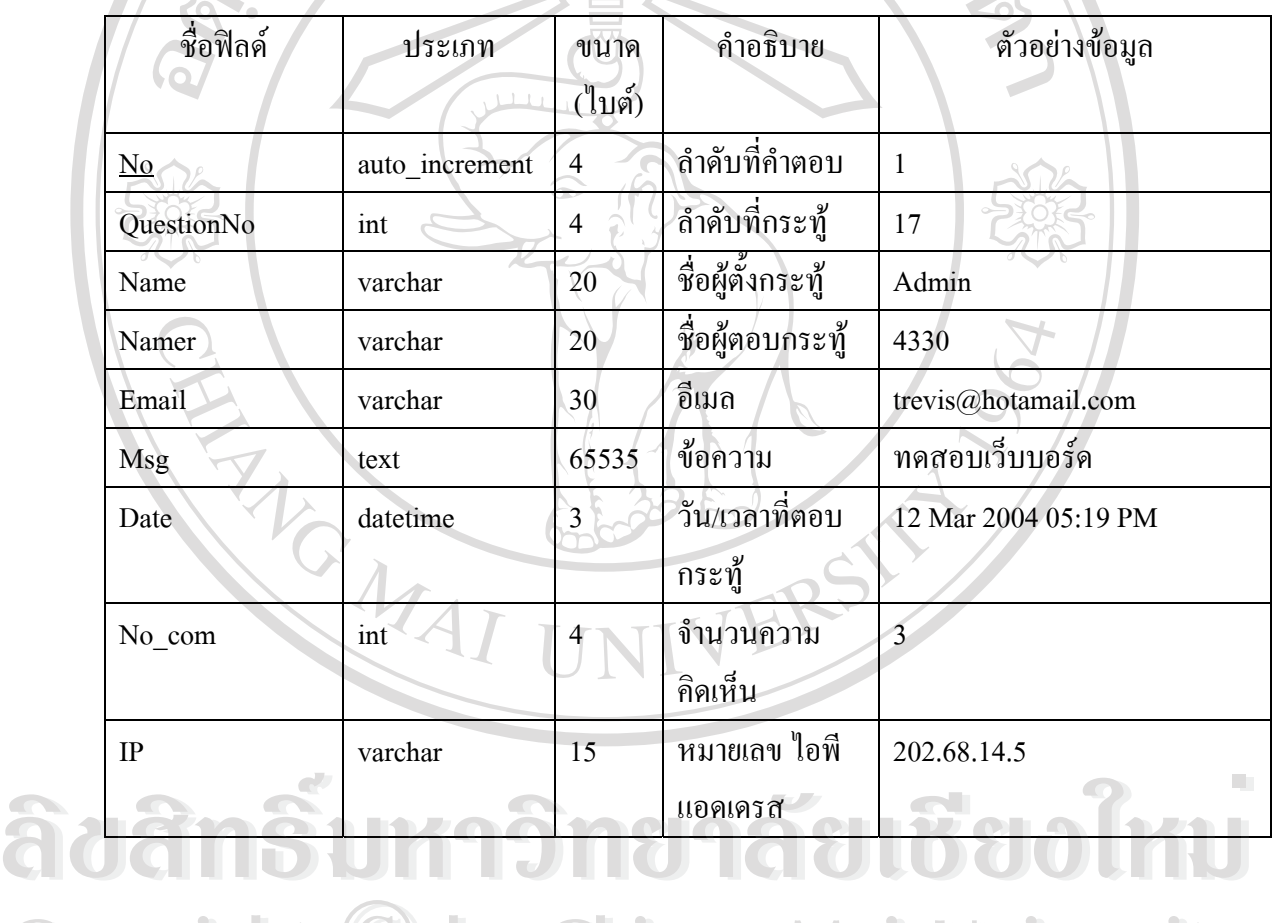

ตาราง 3.12แสดงรายละเอียดโครงสรางของตาราง webboard\_ans

**Copyright by Chiang Mai University Copyright by Chiang Mai University All rights reserved All rights reserved**

## 11) ตาราง webboard\_data ใช้สำหรับเก็บข้อมูลของระทู้เว็บบอร์ค

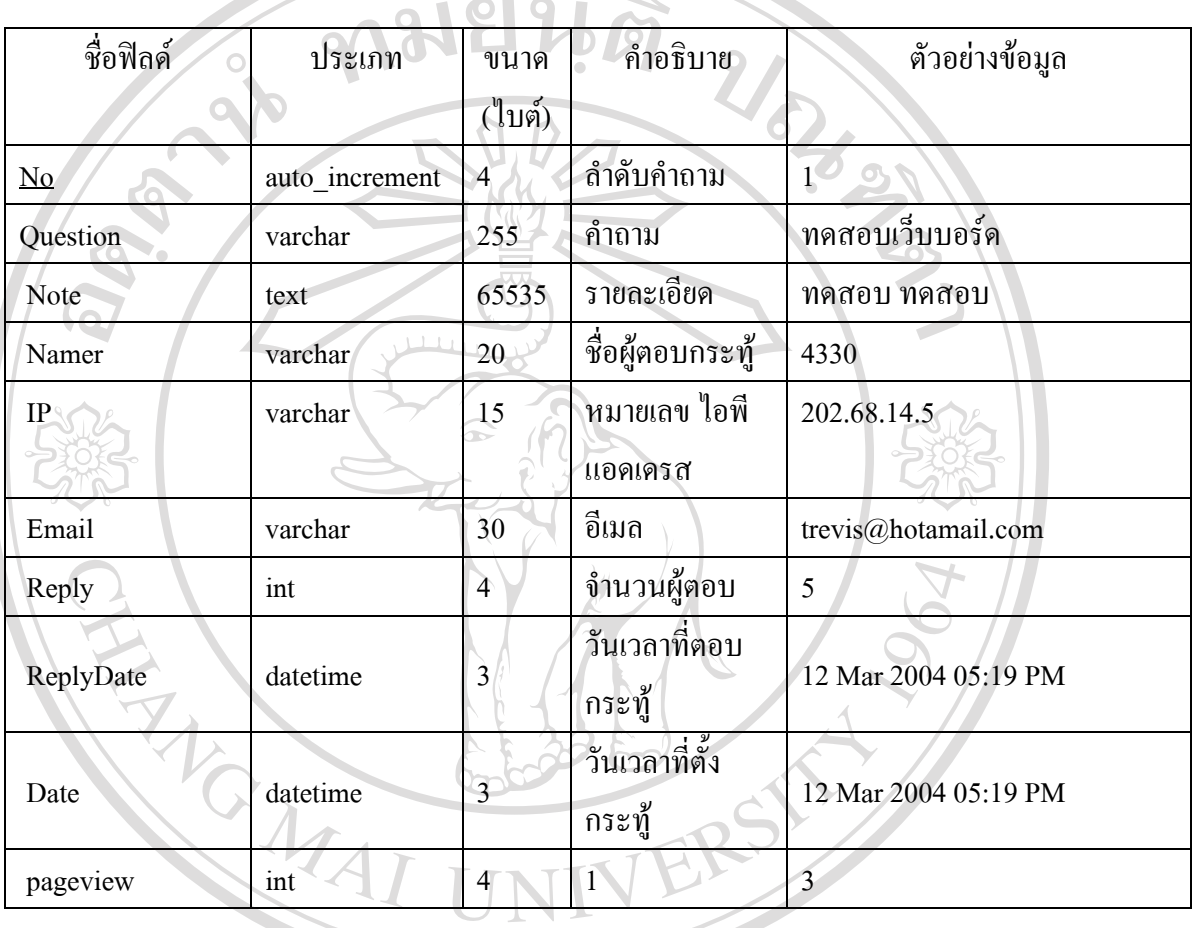

#### ตาราง 3.13แสดงรายละเอียดโครงสรางของตาราง webboard\_data

**ÅÔ¢ÊÔ·¸ÔìÁËÒÇÔ·ÂÒÅÑÂàªÕ§ãËÁè ÅÔ¢ÊÔ·¸ÔìÁËÒÇÔ·ÂÒÅÑÂàªÕ§ãËÁè Copyright by Chiang Mai University Copyright by Chiang Mai University All rights reserved All rights reserved**

ความสัมพันธของตาราง ในฐานขอมูล el มีตารางที่มีความสัมพันธกัน อยู 2 ชุดดังแสดง ในรูป 3.3

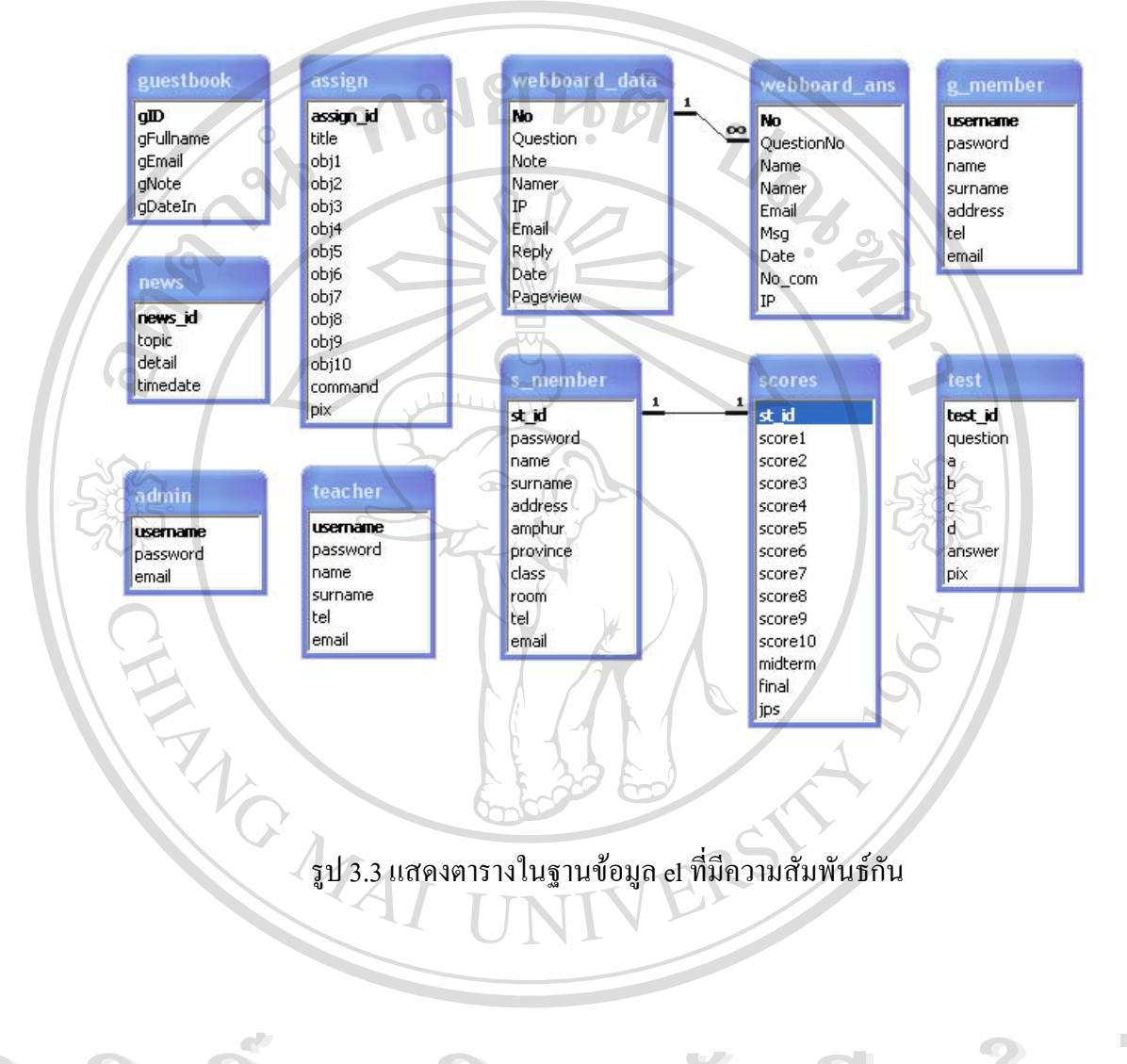

**ÅÔ¢ÊÔ·¸ÔìÁËÒÇÔ·ÂÒÅÑÂàªÕ§ãËÁè ÅÔ¢ÊÔ·¸ÔìÁËÒÇÔ·ÂÒÅÑÂàªÕ§ãËÁè Copyright by Chiang Mai University Copyright by Chiang Mai University All rights reserved All rights reserved**